## **ACCESS**

Switch from Default to Accessibility Mode

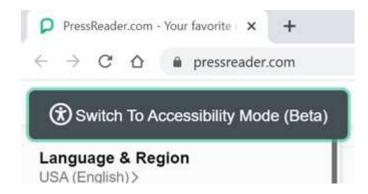

Press Tab and then Enter to switch to Accessibility Mode

Or

Activate Accessibility Mode on our top right menu

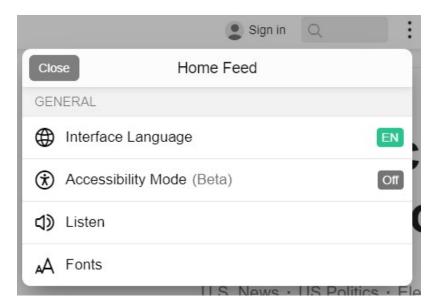

## **DISCOVER**

Use the Search box to find a specific publication,

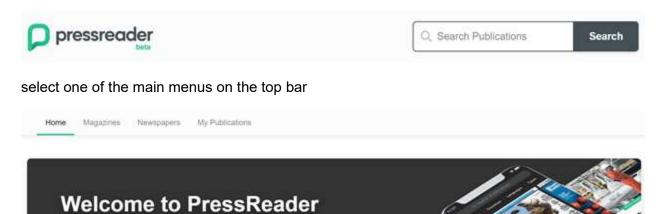

or continue browsing below on our main categories

provided by Library - Pervasive test

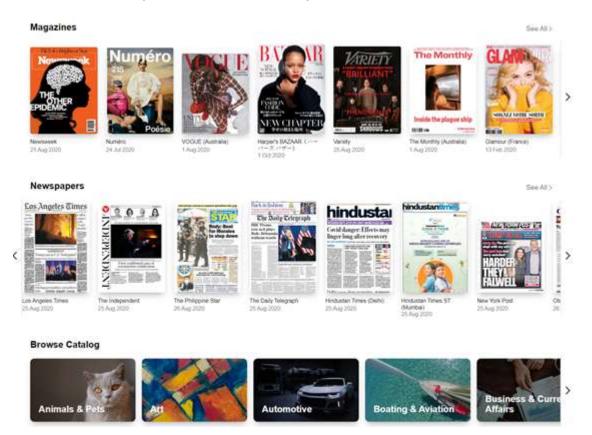

## HAPPY READING

Once you select a publication, select a section/article to start reading or before that, you can also add that Publication to your favorites or select a different Issue Date to read.

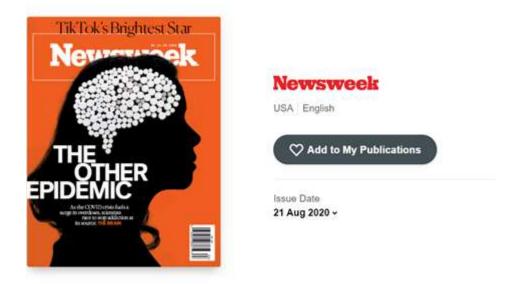

## Articles from this issue

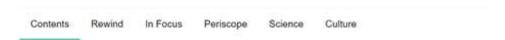

Enjoy your reading and remember, PressReader is compatible with any screen reader you might be using. Once you finish, you can press to read the Previous or Next Article or Select Related Stories.

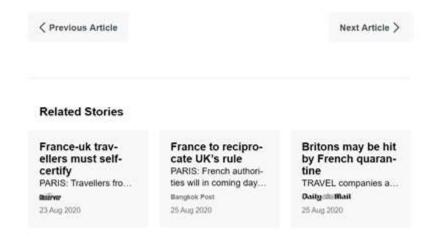